One option: Change the menu language to Russian.

(Due to the CPU in the water leakage system had been downloaded with the special program, so the panel key cannot be used to change the menu. So you need re-download a new program which cannot use the panel key function block.) And then you can change the menu to Russian by below steps:

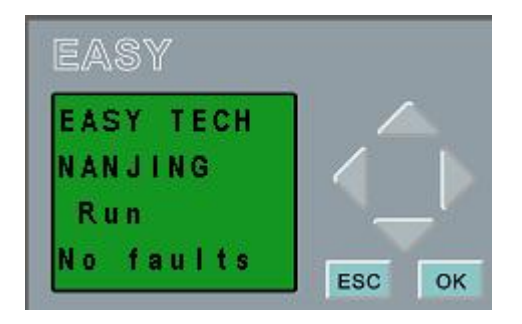

Click "ESC" button, and select the Menu lang option by click UP/DOWN button.

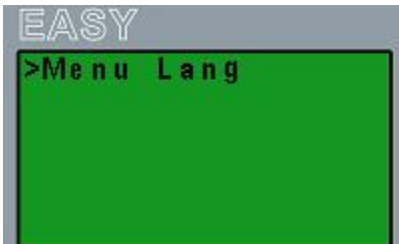

Click "OK" button.

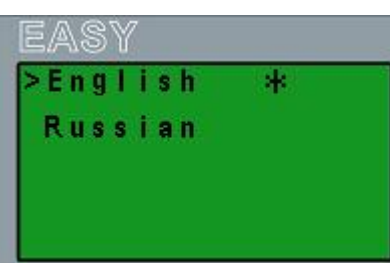

Select "Russian" option and click "OK".

Option 2: Change the text message to Russian.

 While you programming, or open an existed program, search the text message block and change the contents into Russian.

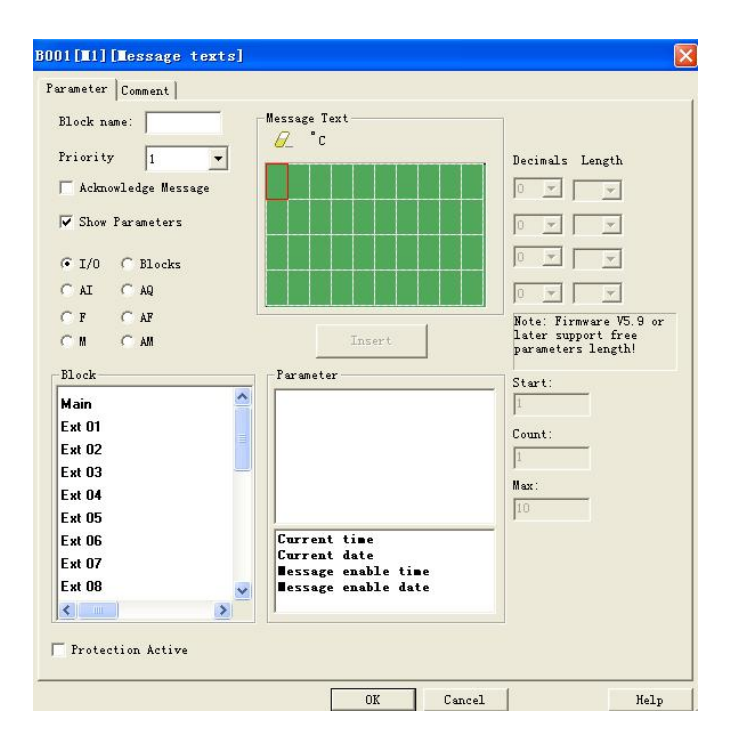